# Modul Superlab CCNA

Oleh:

M. Saiful Mukharom

# Pendahuluan

Pengantar

Modul ini kami dokumentasi ulang dari pelatihan guru networking IDN Angkatan VII, pada pembahasan materi Cisco CCNA. Maksud dari dokumentasi ulang ini adalah membantu mempermudah ngelab dan uji coba dengan topologi yang berbeda. Sebelumnya kami ucapkan banyak terima kasih kepada IDN yang telah berbagi ilmu dengan Bapak/Ibu Guru yang berasal dari berbagai penjuru di Indonesia. Modul ini saya config secara lengkap agar tidak muncul kebingungan lagi ketika melakukan lab.

Petunjuk

Jangan lupa untuk membaca penjelasannya dulu sebelum melakukan konfig, sengaja penjelasan saya letakkan setelah toologi dan konfig.

Requirements

Skill

- Pengetahuan dasar network fundamental
- Kebiasaan Ngonfig

Aplikasi

Packet Tracert 6.3

Hardware

- Komputer atau Laptop
- Skenario Topologi

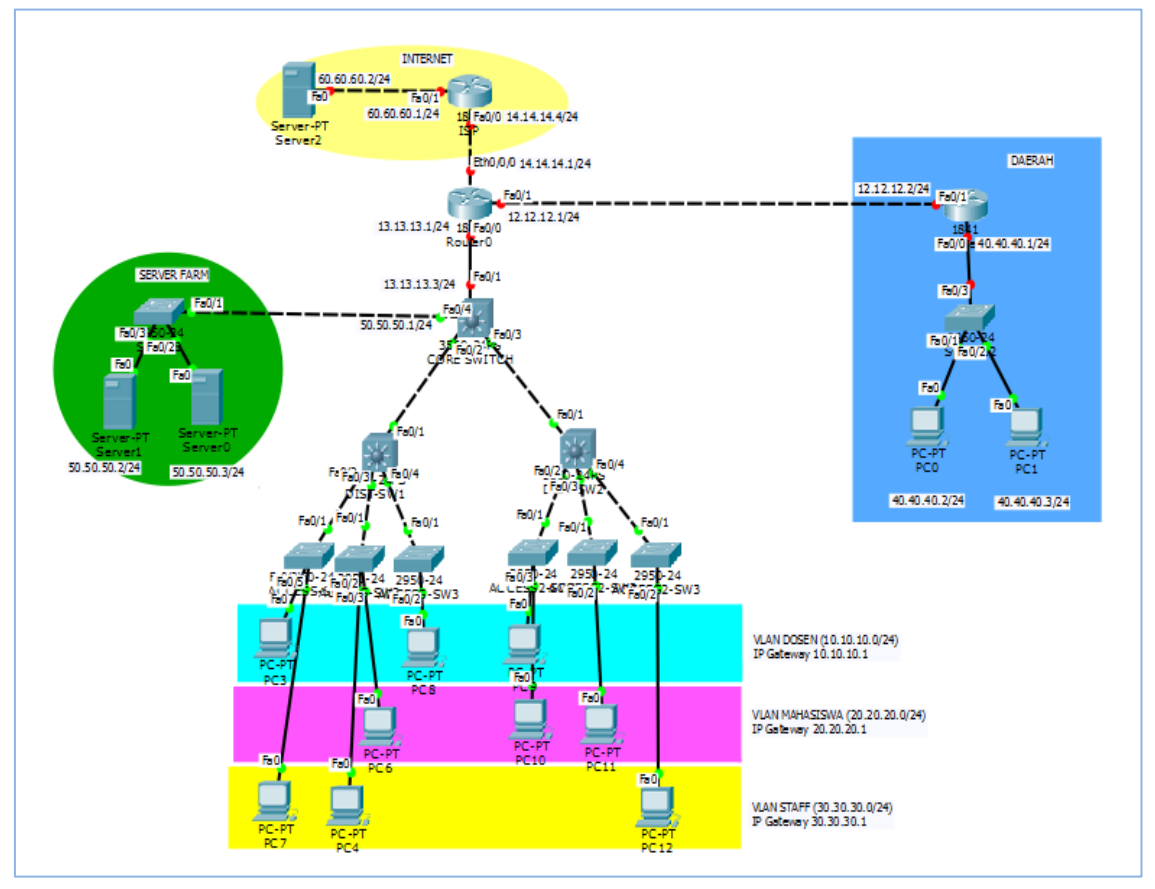

# Konfigurasi

- Daerah
	- Topologi

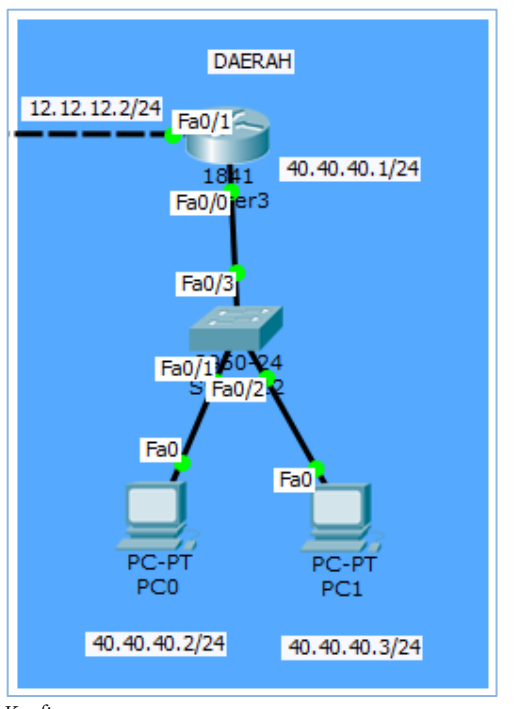

# - Konfig

#### Router Daerah:

```
router> enable
router# config terminal
router(config)# hostname router-daerah
router-daerah(config)# int fa0/0
router-daerah(config-if)# ip add 40.40.40.1 255.255.255.0
router-daerah(config-if)# no shutdown
PC
PC0 (IP= 40.40.40.2/24, GW=40.40.40.1)
```
PC1 (IP= 40.40.40.3/24, GW=40.40.40.1)

Penjelasan

Switch biarkan default tidak perlu di config, sedangkan untuk melaukan pengujian, lakukan ping dari PC0 dan PC1 ke gateway 40.40.40.1 dan pastikan bisa terkoneksi, perintah no shutdown adalah dilakukan karena secara default link interface router shutdown.

- Server Farm
	- Topologi

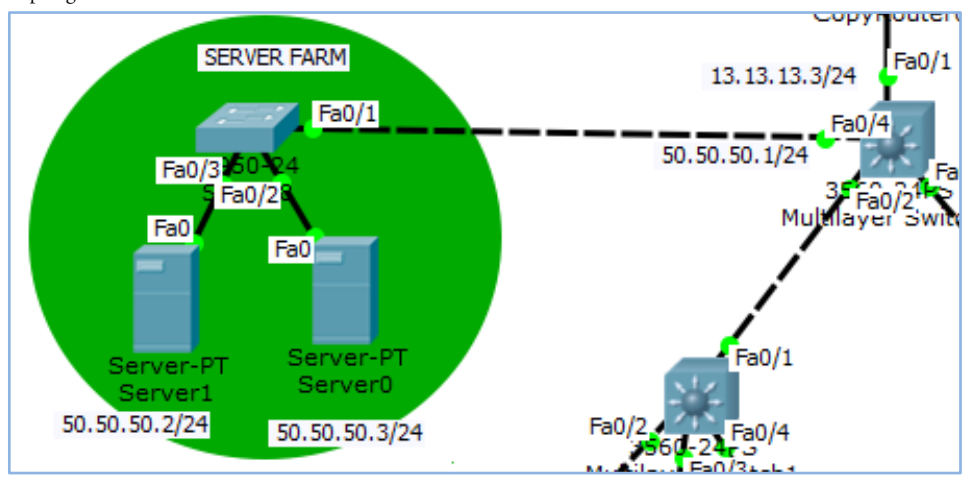

Jika kalian ingin bertanya saya @saifulindo ada di twitter.

- Config

Core-Switch

```
switch> en
switch# conf t
switch(config)# hostname core-switch
core-switch(config)# int fa0/4
core-switch(config-if)# no switchport
core-switch(config-if)# ip add 50.50.50.1 255.255.255.0
Server-PT
Server0 (IP= 50.50.50.2/24, GW= 50.50.50.1)
```
Server1 (IP= 50.50.50.3/24, GW= 50.50.50.1)

Penjelasan

Switch Server farm tidak perlu dikonfig biarkan default saja, kemudian untuk perintah no switchport adalah karena secara default interface switch multilayer merupakan switchport, perintah tersebut agar interface dapat diberi ip address, inilah salah satu kelebihan switch multilayer interfacenya dapat di inputkan ip address.

```
 Link Router
```
- Topologi

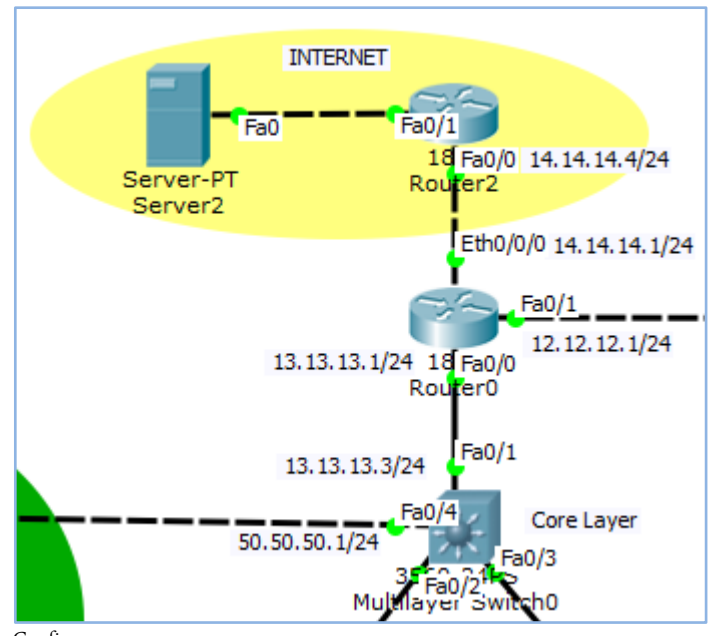

- Config Core Switch

```
core-switch(config)# int fa0/1 
core-switch(config-if)# no switchport
core-switch(config-if)# ip add 13.13.13.3 255.255.255.0
Router Kampus
router> enable
```

```
router# conf t
router(config)# hostname router-kampus
router-kampus(config)# int fa0/0 
router-kampus(config-if)# ip add 13.13.13.1 255.255.255.0
router-kampus(config-if)# no shutdown
router-kampus(config-if)# int eth0/0/0
router-kampus(config-if)# ip add 14.14.14.1 255.255.255.0
router-kampus(config-if)# no shutdown
Router ISP
router> enable 
router# conf t
router(config)# hostname router-isp
router-isp(config)# int fa0/0
router-isp(config-if)# ip add 14.14.14.4 255.255.255.0
router-isp(config-if)# no shutdown
router-isp(config-if)# int fa0/1
router-isp(config-if)# ip add 60.60.60.1 255.255.255.0
router-isp(config-if)# no shutdown
Server
```

```
Server2 (IP= 60.60.60.2/24, GW= 60.60.60.1)
```
Penjelasan

Lakukan pengujian ping dari Core Switch ke router kampus (13.13.13.1), kemudian Router kampus ke router isp (14.14.14.4) dari server2 ke gateway (60.60.60.1). konfig tidak ada yang berbeda dengan sebelumnya jadi nggak penjelasan disini, kecuali hanya pengujian saja.

Link ke Daerah

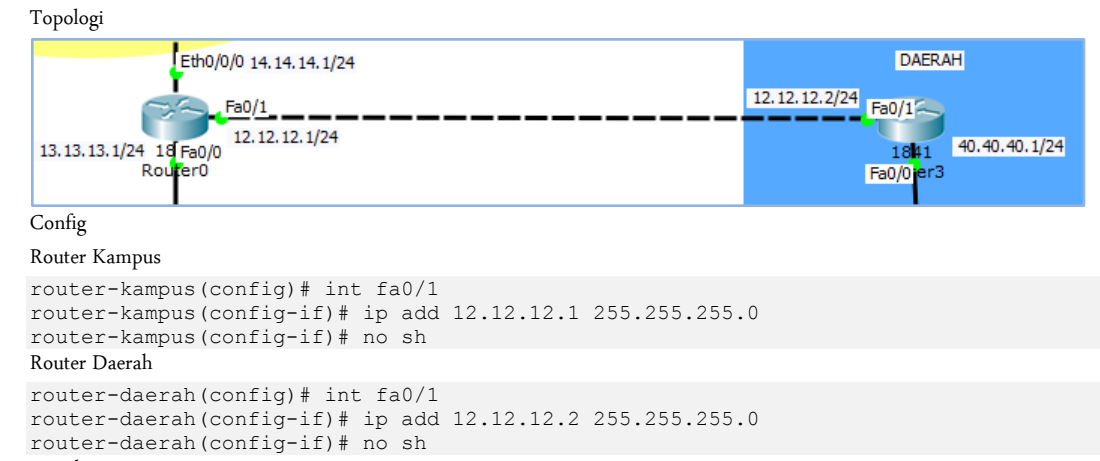

Penjelasan

Lakukan pengujian dengan cara ping dari router kampus ke router daerah (12.12.12.2), jika link ini diimplementasikan dengan nyata maka yang perlu di eksplor adalah media penghubungnya, yaitu masalah jarak jika menggunakan fiber optic maka terpaksa harus gali tanah (atau sewa jalur fisik fiber ke ISP, bukan internet), kalau antar benua berarti kabel bawah laut. Kemungkinan lain adalah melalui jalur internet menggunakan internet kemudian di tunnel, tinggal di kalkulasi saja sewa internet dengan sewa sewa jalur kabel kabel mahal mana(atau minta dibuatkan vlan agar lebih murah). Bisa juga menggunakan wireless (pointing antena wireless dengan jarak sekian kilo meter).

- Link Core ke Distribution
	- Topologi

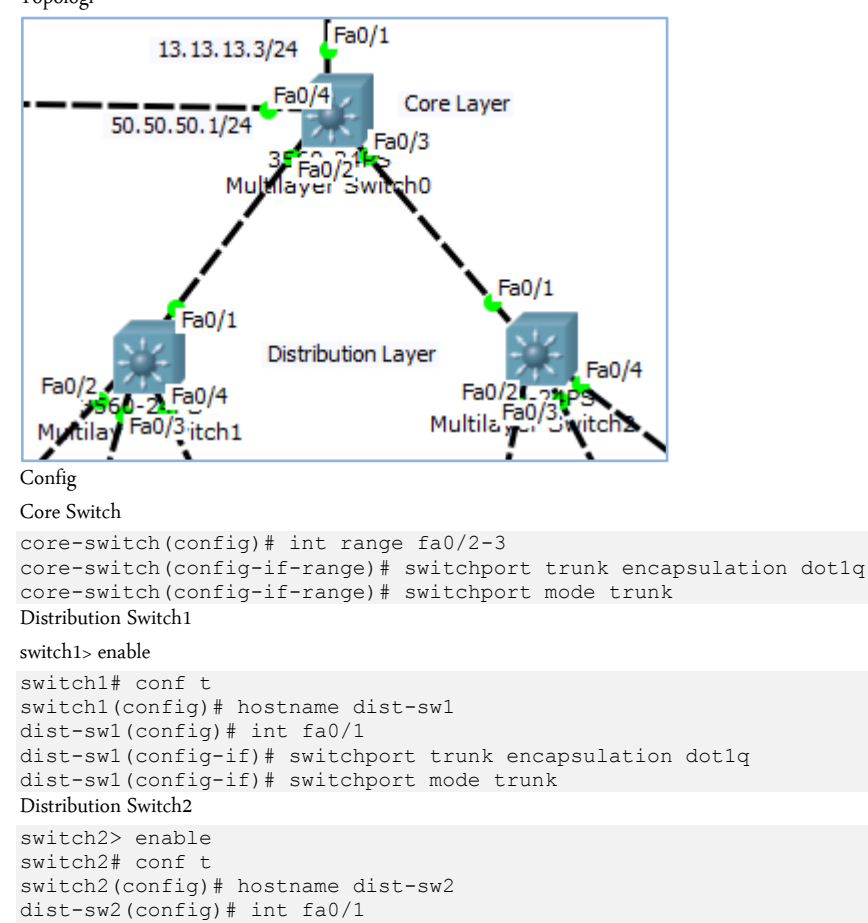

```
dist-sw2(config-if)# switchport trunk encapsualation dot1q
dist-sw2(config-if)# switchport mode trunk
Penjelasan
```
Lakukan pengujian dengan perintah show int trunk diketiga switch tersebut, jika berhasil maka akan seperti:

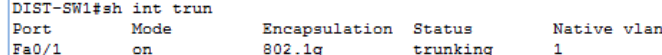

Trunk maksudnya adalah satu link interface yang bisa dilewati banyak vlan, jika tidak ada konfigurasi trunk maka untuk menghubungkan antar switch membutuhkan satu link interface untuk satu vlan. Sedangkan dot1q adalah protocol yang tugas membungkus banyak vlan dalam satu trunk, sehingga tidak perlu banyak link untuk melintas antar switch.

Link Distribution ke Access

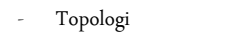

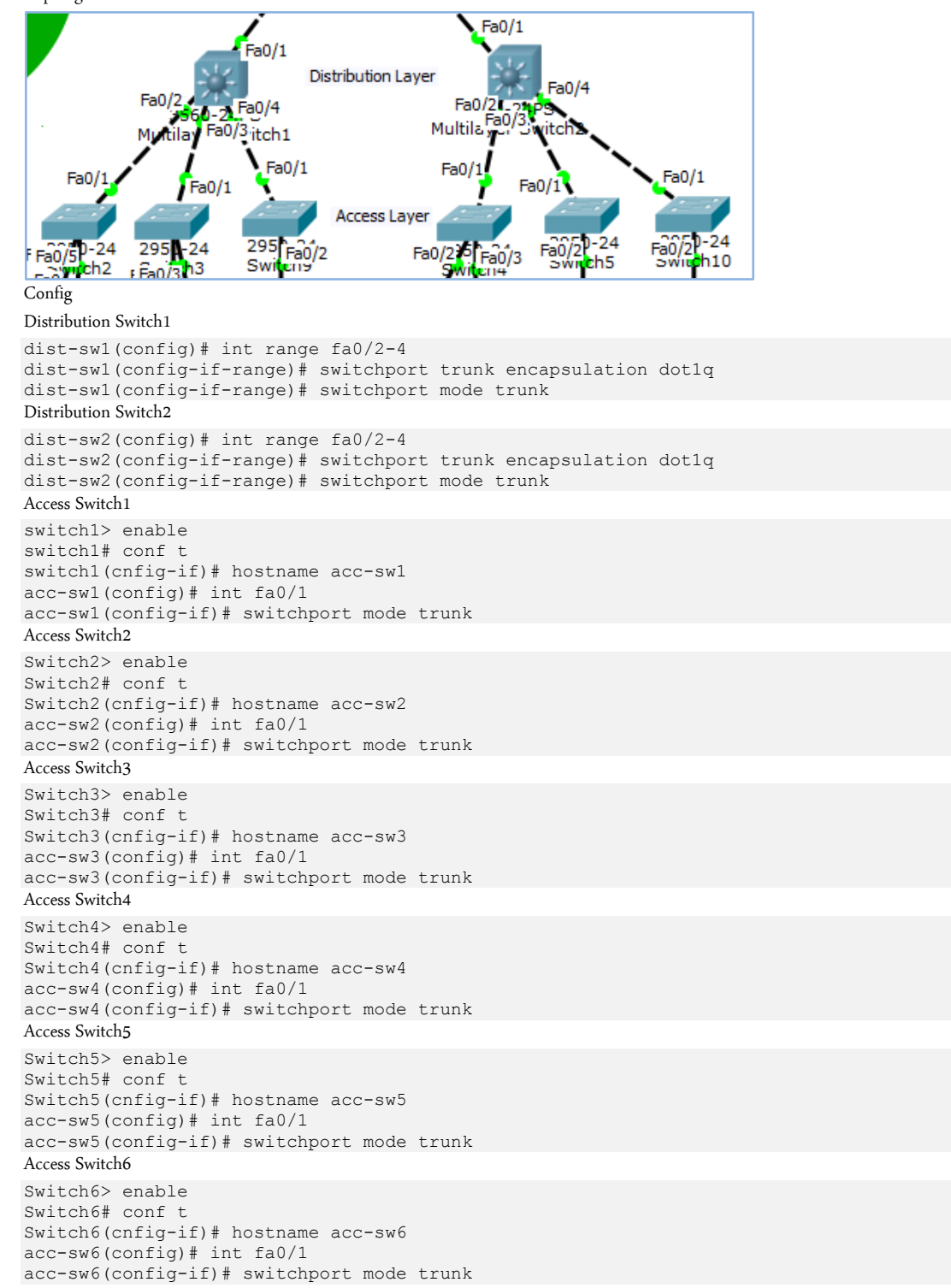

#### - Penjelasan

Untuk periksa lakukan pengujian show int trunk pada semua switch, mengapa di access switch tidak ada command switchport trunk encapsulation dot1q karena access switch secara default port trunk akan membawa semua vlan dan protokkol trunk yang didukung adalah dot1q, dan tidak memang switch layer dua ini tidak mendukung command ecapsulation.

- Link Access Switch ke User
	- Topologi

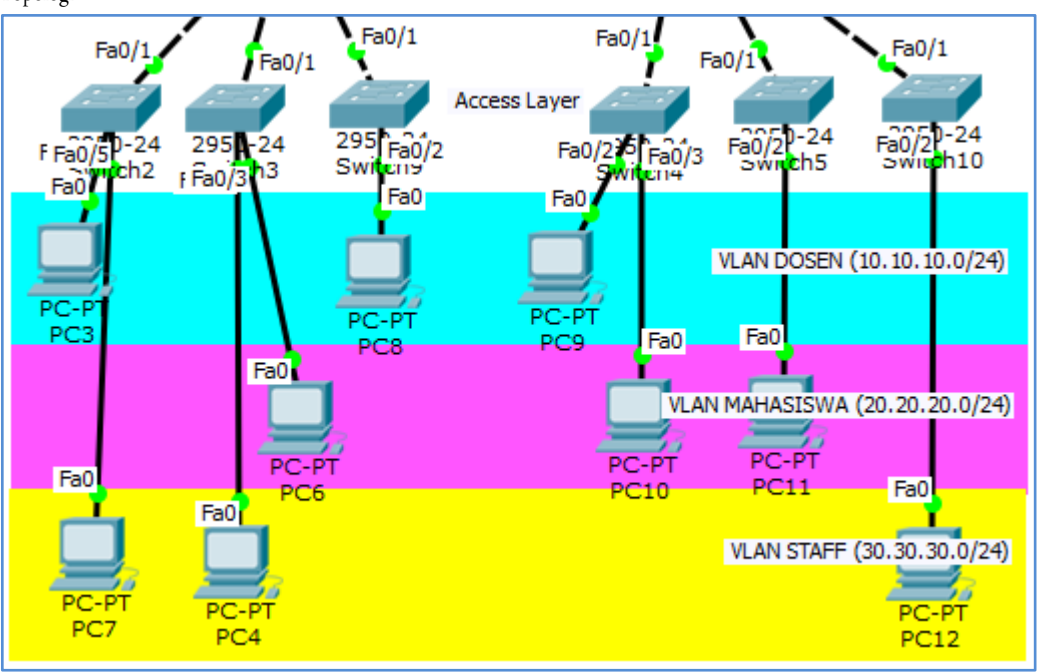

#### - Config

Ket. VLAN di config ke semua access switch, distribution switch, dan core switch.

#### Membuat VLAN Core Switch

```
core-switch(config)# vlan 10
core-switch(config-vlan)# name DOSEN
core-switch(config-vlan)# vlan 20
core-switch(config-vlan)# name MAHASISWA
core-switch(config-vlan)# vlan 30
core-switch(config-vlan)# name STAFF
Membuat VLAN Distribution Switch 1
dist-sw1(config)# vlan 10
dist-sw1(config-vlan)# name DOSEN
dist-sw1(config-vlan)# vlan 20
dist-sw1(config-vlan)# name MAHASISWA
dist-sw1(config-vlan)# vlan 30
dist-sw1(config-vlan)# name STAFF
Membuat VLAN Distribution Switch 2
dist-sw2(config)# vlan 10
dist-sw2(config-vlan)# name DOSEN
dist-sw2(config-vlan)# vlan 20
dist-sw2(config-vlan)# name MAHASISWA
dist-sw2(config-vlan)# vlan 30
dist-sw2(config-vlan)# name STAFF
Membuat VLAN Access Switch 1
acc-sw1(config)# vlan 10
acc-sw1(config-vlan)# name DOSEN
acc-sw1(config-vlan)# vlan 20
acc-sw1(config-vlan)# name MAHASISWA
acc-sw1(config-vlan)# vlan 30
acc-sw1(config-vlan)# name STAFF
Membuat VLAN Access Switch 2
acc-sw2(config)# vlan 10
acc-sw2(config-vlan)# name DOSEN
acc-sw2(config-vlan)# vlan 20
acc-sw2(config-vlan)# name MAHASISWA
acc-sw2(config-vlan)# vlan 30
acc-sw2(config-vlan)# name STAFF
```

```
Membuat VLAN Access Switch 3
acc-sw3(config)# vlan 10
acc-sw3(config-vlan)# name DOSEN
acc-sw3(config-vlan)# vlan 20
acc-sw3(config-vlan)# name MAHASISWA
acc-sw3(config-vlan)# vlan 30
acc-sw3(config-vlan)# name STAFF
Membuat VLAN Access Switch 4
acc-sw4(config)# vlan 10
acc-sw4(config-vlan)# name DOSEN
acc-sw4(config-vlan)# vlan 20
acc-sw4(config-vlan)# name MAHASISWA
acc-sw4(config-vlan)# vlan 30
acc-sw4(config-vlan)# name STAFF
Membuat VLAN Access Switch 5
acc-sw5(config)# vlan 10
acc-sw5(config-vlan)# name DOSEN
acc-sw5(config-vlan)# vlan 20
acc-sw5(config-vlan)# name MAHASISWA
acc-sw5(config-vlan)# vlan 30
acc-sw5(config-vlan)# name STAFF
Memasukkan Port ke VLAN
Ket. Hanya di config di di sisi access switch.
Access Switch 1
acc-sw1(config)# interface fa0/2 
acc-sw1(config-if)# switchport access vlan 10
acc-sw1(config-if)# interface fa0/5
acc-sw1(config-if)# switchport access vlan 30
Access Switch 2
acc-sw2(config)# interface fa0/2
acc-sw2(config-if)# switchport access vlan 30
acc-sw2(config-if)# interface fa0/3
acc-sw2(config-if)# switchport access vlan 20
Access Switch 3
acc-sw3(config)# interface fa 0/2
```
#### acc-sw3(config-if)# switchport access vlan 10 Access Switch 4

```
acc-sw4(config)# interface fa 0/2
acc-sw4(config-if)# switchport access vlan 10
acc-sw4(config-if)# interface fa0/3
acc-sw4(config-if)# switchport access vlan 20
Access Switch 5
acc-sw5(config)# interface fa 0/2
acc-sw5(config-if)# switchport access vlan 20
Access Switch 6
acc-sw6(config)# interface fa 0/2
```
acc-sw6(config-if)# switchport access vlan 30 Penjelasan

Perintah switchport access vlan maksudnya mengarahkan interface switch ke vlan yang sudah ditentukan/dibuat, sehingga ini menunjukkan bahwa satu interface satu vlan.

#### **•** DHCP Server

#### - Topologi

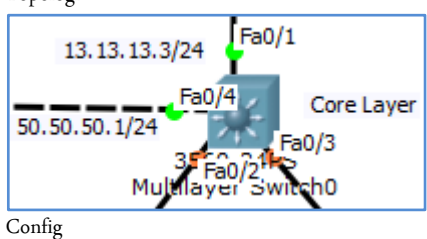

Core Switch

```
core-switch(config)# interface vlan 10
core-switch(config-if)# ip add 10.10.10.1 255.255.255.0
core-switch(config-if)# ip dhcp pool DOSEN 
core-switch(config-if)# default-router 10.10.10.1
core-switch(config-if)# network 10.10.10.0 255.255.255.0
core-switch(config-if)# interface vlan 20
core-switch(config-if)# ip add 20.20.20.1 255.255.255.0
```
Jika kalian ingin bertanya saya @saifulindo ada di twitter.

http://saifulindo.github.io Source invinite: http://idn.id

```
core-switch(config-if)# ip dhcp pool MAHASISWA 
core-switch(config-if)# default-router 20.20.20.1
core-switch(config-if)# network 20.20.20.0 255.255.255.0
core-switch(config-if)# interface vlan 30
core-switch(config-if)# ip add 30.30.30.1 255.255.255.0
core-switch(config-if)# ip dhcp pool STAFF
core-switch(config-if)# default-router 30.30.30.1
core-switch(config-if)# network 30.30.30.0 255.255.255.0
Routing
```
core-switch(config)# ip routing

Penjelasan

Dengan demikian semua vlan akan mendapatkan ip secara otomatis berdasarkan id vlan-nya masing-masing, kemudian agar antar vlan dapat saling ping maka perintah ip routing diperlukan, kemudian pastikan setiap komputer klien mendapat ip address otomatis sesuai dengan vlan-nya masing-masing.

- Routing OSPF
	- Topologi

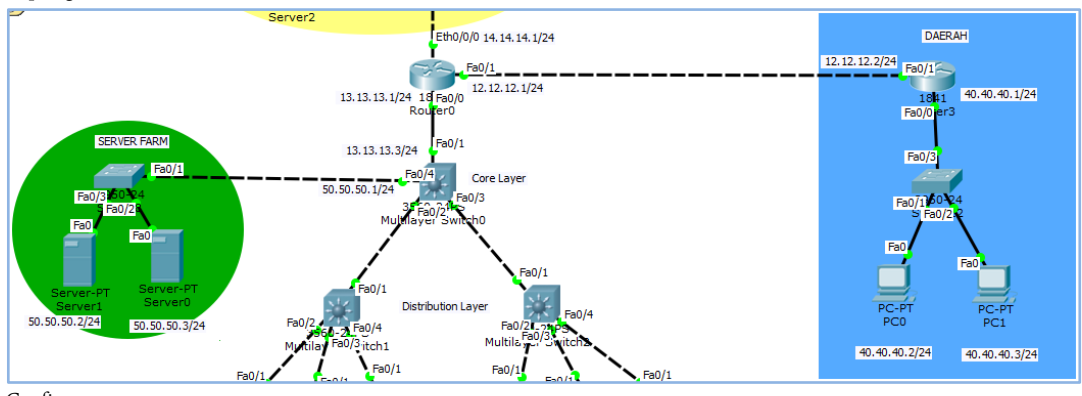

# - Config

#### Core Switch

```
core-switch(config)# router ospf 1
core-switch(config-router)# network 10.10.10.0 0.0.0.255 area 0
core-switch(config-router)# network 20.20.20.0 0.0.0.255 area 0
core-switch(config-router)# network 50.50.50.0 0.0.0.255 area 0
core-switch(config-router)# network 13.13.13.0 0.0.0.255 area 0
Router Kampus
router-kampus(config)# router ospf 1
router-kampus(config-router)# network 13.13.13.0 0.0.0.255 area 0
router-kampus(config-router)# network 12.12.12.0 0.0.0.255 area 0
Router Daerah
```
router-daerah(config)# router ospf 1

```
router-daerah(config-router)# network 12.12.12.0 0.0.0.255 area 0
router-kampus(config-router)# network 40.40.40.0 0.0.0.255 area 0
```
Penjelasan

OSPF merupakan salah satu routing dynamic yang memiliki kepanjangan Open Shortest Path First, yang mampu mengatur dan mendistribusikan informasi routing antar network walaupun topologi tersebut berubah-ubah secara dinamis. OSPF memiliki kemampuan link-state dan algoritma djikstra(menentukan jarak terpendek).

Pastikan semua pc vlan staff, dosen dan, mahasiswa bisa ping ke servel local 50.50.50.2 dan 50.50.50.3, kemudian selanjutnya juga bisa ping ke pc daerah 40.40.40.2 dan 40.40.40.3.

Pertanyaannya adalah mengapa router kampus tidak melakukan routing ospf ke network 14.14.14.0 karena nanti pada tahapan berikutnya akan di routing static ke network tersebut dan ke internet.

#### Routing ke internet

# - Topologi

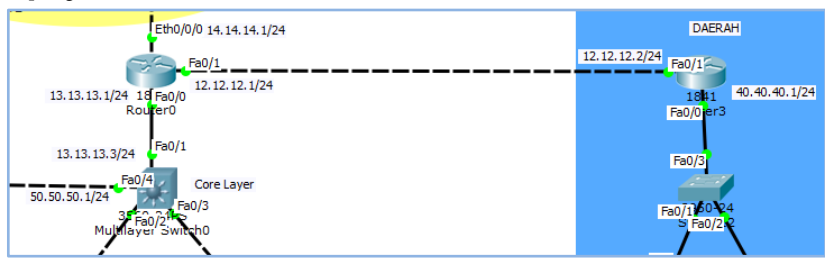

Jika kalian ingin bertanya saya @saifulindo ada di twitter.

http://saifulindo.github.io Source invinite: http://idn.id

### - Config

```
Core Switch
core-switch(config)# ip route 0.0.0.0 0.0.0.0 13.13.13.1
Router Kampus
router-kampus(config)# ip route 0.0.0.0 0.0.0.0 14.14.14.4
Router Daerah
router-daerah(config)# ip route 0.0.0.0 0.0.0.0 12.12.12.1
Penjelasan
```
Route 0.0.0.0/0 menunjukkan mewakili seluruh ip yang ada di internet. Sehingga semua device yang terhubung ke router kampus, router daerah, dan core switch telah diroutekan ke internet.

- NAT (Dynamic Nat with Overload)
	- Topologi

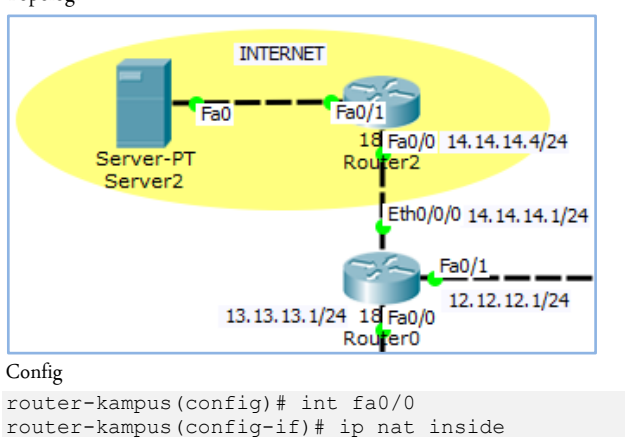

router-kampus(config-if)# int fa0/0 router-kampus(config-if)# ip nat inside router-kampus(config-if)# int eth0/0/0 router-kampus(config-if)# ip nat outside router-kampus(config)# ip nat inside source list 1 interface e0/0/0 overload router-kampus(config)# access-list 1 permit 10.10.10.0 0.0.0.255 router-kampus(config)# access-list 1 permit 20.20.20.0 0.0.0.255 router-kampus(config)# access-list 1 permit 30.30.30.0 0.0.0.255 router-kampus(config)# access-list 1 permit 40.40.40.0 0.0.0.255

Penjelasan

Maksudnya overload tersebut adalah untuk mentraslasikan ip address local yang lebih dari satu(lebih dari jumlah ip public), maka dengan overload ini satu ip public dapat mentraslasikan banyak ip address local.

NAT (Static NAT)

# - Topologi

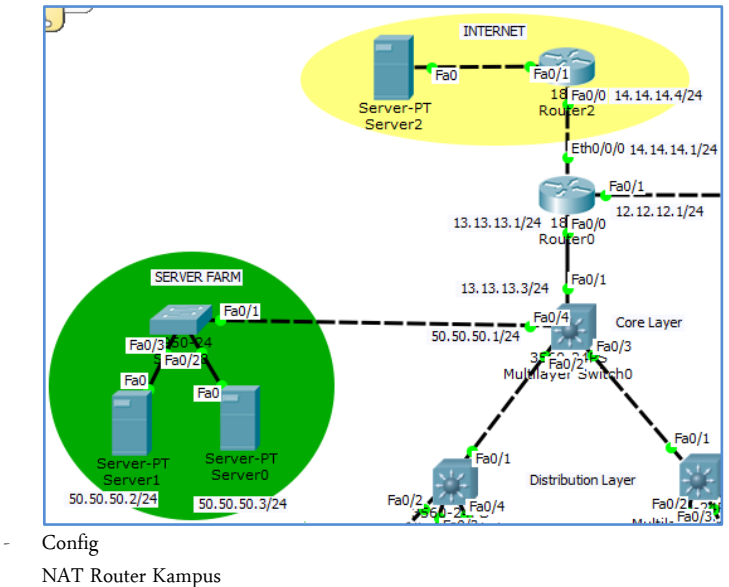

Router-kampus(config)# ip nat inside source static 50.50.50.2 14.14.14.3

Penjelasan

# http://saifulindo.github.io Source invinite: http://idn.id Jika kalian ingin bertanya saya @saifulindo ada di twitter.

Perintah NAT tersebut berfungsi melakukan modifikasi ip address local menjadi ip public, sehingga ketika user mengakses ip 14.14.14.3 maka akan di arahkan ke server local ip 50.50.50.2.

- Pengujian
	- Semua pc bisa ping ke internet 60.60.60.2
	- Semua server bisa di ping oleh semua klient dari semua vlan
	- Semua vlan bisa saling ping.
	- Semua klient dari vlan berapapun bisa ping ke klient daerah
	- Dari klient melalui internet dapat mengakses ke ip public server local 14.14.14.3

# Penutup

Selesai sudah modul ini di susun, semoga dapat bermanfaat bagi pembaca sekalian semua, jika ada keslahan penulisan jangan sungkan-sungkan untuk menghubungi kami di alamat email ritnesaif@gmail.com atau via twitter di @saifulindo. Bagi pembaca yang menjadi anggota group Guru IDN bisa langsung tanya disana.

Motto: "Pentingnya proses pembelajaran" kalimat ini bisa dimaknai "mengerti sebelum diberitahu" makanya ada istilah bahasa ibu, bahasa bapak, bahasa guru dan seterusnya.